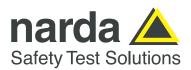

# EFC-400 Release 2024 – new Libraries and Functions

#### Overview of the new features:

- ☐ Isolines-DXF-export shifted to double in order to avoid rounding errors
- ☐ Detailed log-file of the calculated induced current with complex values
- ☐ Command line parameter '/LFHF' for simultaneous LF- and HF-calculation
- ☐ Calculation of multiple projects of entire directories via CMD
- ☐ Construction of 1- and 2-conductor cables now possible
- ☐ New command line parameter '/saveclose'

#### **Extension of Libraries:**

• A new example 'train\_and\_repeater.geo' of a train with an antenna system on board is included in the high frequency version. This model can also be found in the antenna library with the name 'Train'.

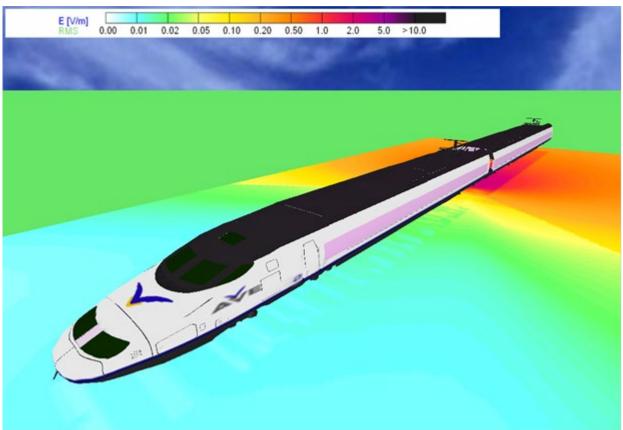

Fig.: new example of a train with internal antenna

#### **New Calculation Functions:**

After a calculation, both, induced currents and induced voltages are displayed in the geometry list. A log-file with the name
'induction\_tab.log' is created in the work directory. This file contains complex currents and voltages as well as the complex
impedance per unit length.

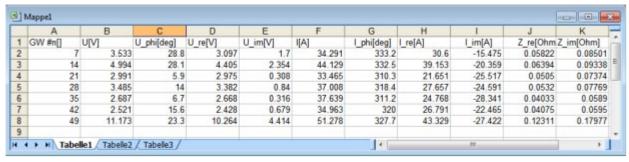

Fig.: presentation of ,induction\_tab.log' in EXCEL

### **Cartographical Data:**

• The export of calculation data as DXF-isolines was modified from the number format single (left picture) to double (right picture), so that rounding errors do not occur anymore in exported isolines, when working with UTM-coordinates.

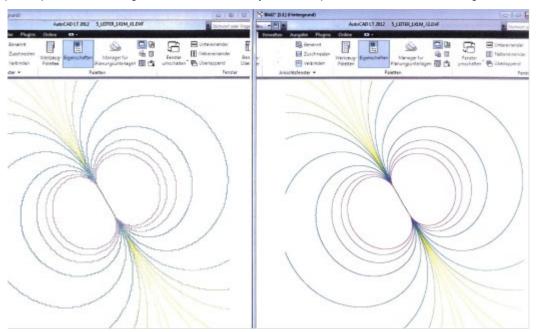

• In the dialog box for background map import, the resolution is now set to 300 dpi and the map scale to 1:10.000 by default.

#### **New Construction Functions:**

• In the function 'Construct cable' it is now possible to insert 1 as the number of phases of a cable. Using 'Connect', the 1-conductor-cable is rounded at the corners, too.

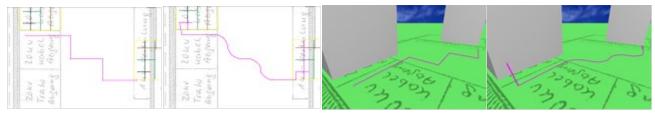

Fig.: Connection of a 1-phase-cable rounded off automatically while connected

## **General Improvements:**

- Projects are always saved and opened together as geometry (\*.geo) and configuration (\*.cfg). If the configuration is missing, e.g. during 'third-party-export', an error message: 'Configuration (\*.cfg) not found!' is displayed to indicate that the processing/calculation is carried out with an arbitrary - the last loaded configuration.
- In addition to the function '/autoclose' there is now the function '/saveclose' which saves the calculation data before closing the program. The present '/autoclose' function has not become redundant by that, since it is usefull when calculations are carried out in order to export data without saving the calculation results themselves.
- On the CMD, not only the <u>filename</u> of a geometry can now be specified for the calculation, but alternative a <u>directory</u> from which all geometries are calculated one after the other.
- There is a new CMD parameter '/LFHF' with which the simultaneous LF and HF calculation is carried out.

```
WinField - Electric and Magnetic Field Calculation Version 2824
Copyright (C) Berlin 1995-2824 Forschungsgezellschaft fuer Energie und Unwelttec Banologie - FGER ##8

Call >>> WinField L'Optionl. L'Optionl [InFile]. [InFile]
or >>> WinField [Directory] ['Option]. [InFile]. [InFile]
options:

/*Rel (Show this message)
/*RUIDGROUND (load if file with same name as project exists)
/*RUIDGROUND (load if file with same name as project exists)
/*RUIDGROUND (load if file with same name as project exists)
/*RUIDGROUND (load if file with same name as project exists)
/*RUIDGROUND (Load if file with same name as project exists)
/*RUIDGROUND (load if file with same name as project exists)
/*RUIDGROUND (load if file with same name as project exists)
/*RUIDGROUND (Load if file with same name as project exists)
/*RUIDGROUND (Load if file with same name as project exists)
/*RUIDGROUND (Load if file with same name as project exists)
/*RUIDGROUND (Load if file with same name as project exists)
/*RUIDGROUND (Load if file with same name as project exists)
/*RUIDGROUND (Load if file with same name as project exists)
/*RUIDGROUND (Load if file with same name as project exists)
/*RUIDGROUND (Load in file with same name as project exists)
/*RUIDGROUND (Load in File with same name as project exists)
/*RUIDGROUND (Load in File with same name as project exists)
/*RUIDGROUND (Load in File with same name as project exists)
/*RUIDGROUND (Load in File with same name as project exists)
/*RUIDGROUND (Load in File with same name as project exists)
/*RUIDGROUND (Load in File with same name as project exists)
/*RUIDGROUND (Load in File with same name as project exists)
/*RUIDGROUND (Load in File with same name as project exists)
/*RUIDGROUND (Load in File with same name as project exists (Load in File with same name as project exists (Load in File with same name as project exists (Load in File with same name as project exists (Load in File with same name as project exists (Load in File with same name as project exists (Load in File with same name
```

Narda Safety Test Solutions GmbH

Sandwiesenstrasse 7 72793 Pfullingen, Germany Phone +49 7121 97 32 0 info@narda-sts.com **Narda Safety Test Solutions** 

North America Representative Office 435 Moreland Road Hauppauge, NY11788, USA Phone +1 631 231 1700 info@narda-sts.com Narda Safety Test Solutions S.r.l.

Via Benessea 29/B 17035 Cisano sul Neva, Italy Phone: +39 0182 58641 nardait.support@narda-sts.it Narda Safety Test Solutions GmbH

Beijing Representative Office Xiyuan Hotel, No. 1 Sanlihe Road, Haidian 100044 Beijing, China Phone +86 10 6830 5870 support@narda-sts.cn

www.narda-sts.com

Names and Logo are registered trademarks of Narda Safety Test Solutions GmbH - Trade names are trademarks of the owners.